Press the top right button "Menu":

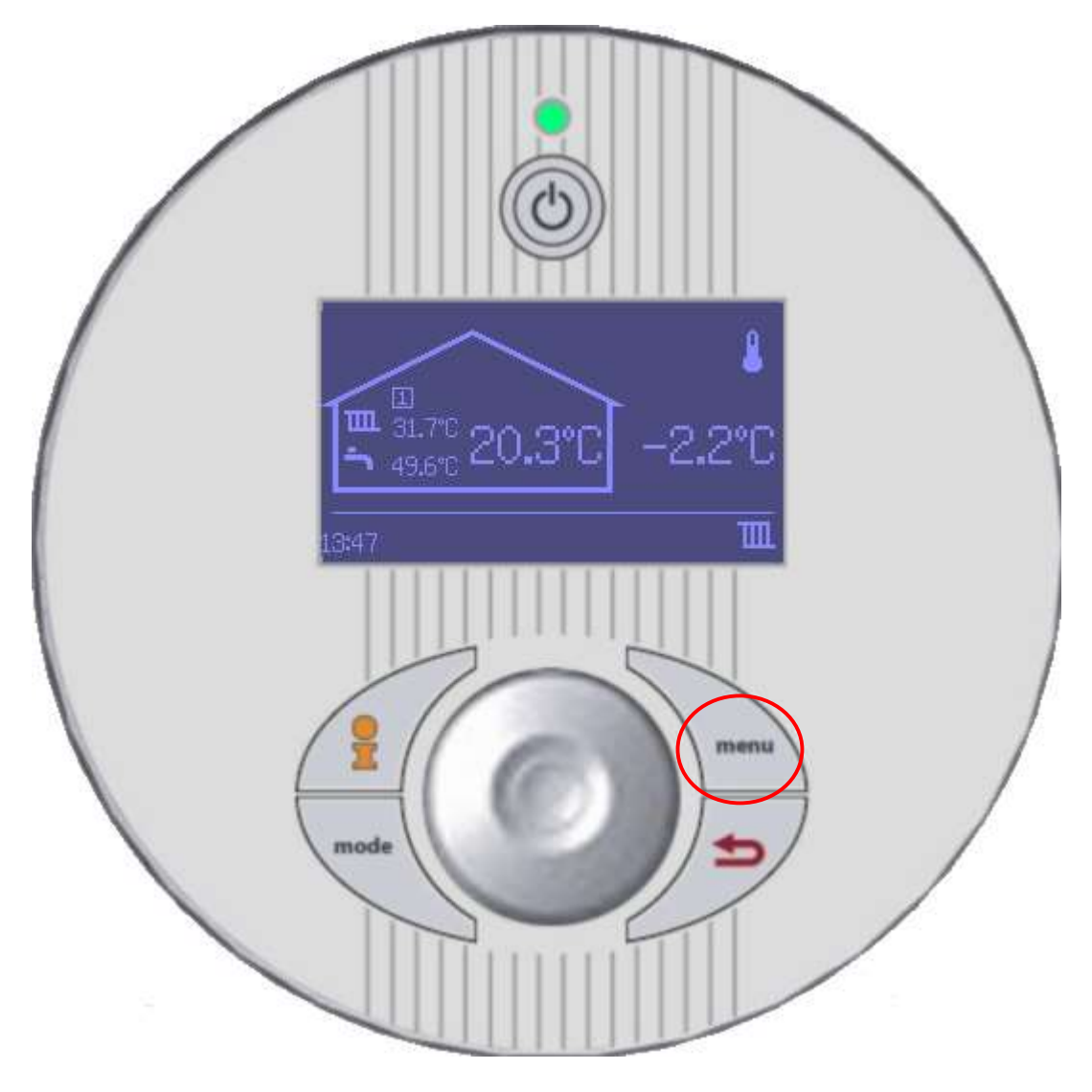

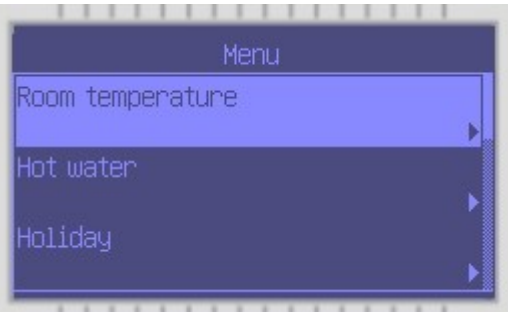

Use the dial and scroll down to the menu "Access level":

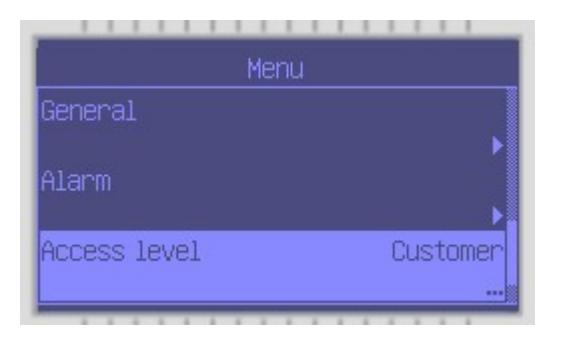

## Press the dial until you enter the menu:

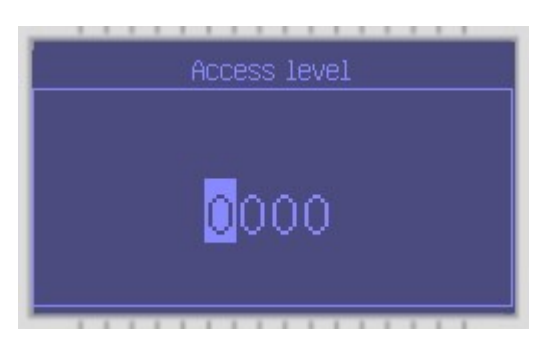

Using the dial, enter the access code in the format Month-Month-Day-Day. For example, if the date is 25<sup>th</sup> of January, the code would be 0125:

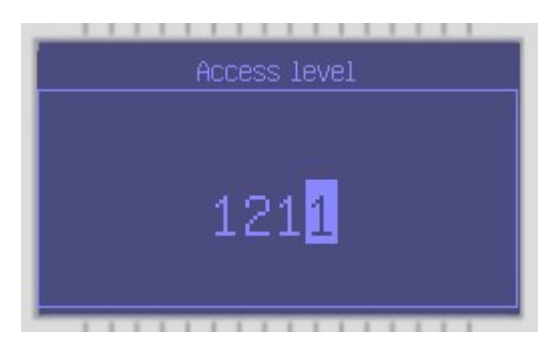

Press the dial and the screen will show "Access: Installer". If the code doesn't work then go back to the main screen and press the "I" button, scroll to the bottom and check that the date is correct:

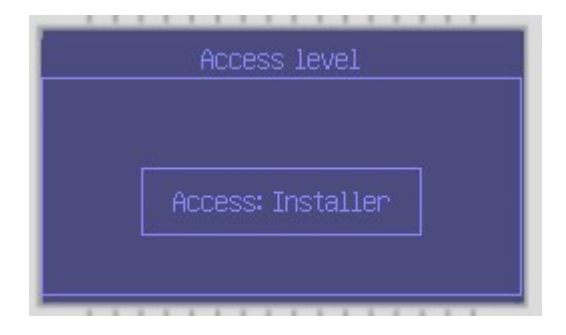

Scroll up to the menu titled "Additional heat":

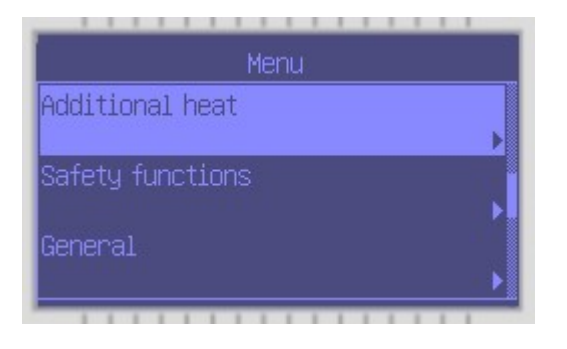

Scroll to the menu "Additional heat general" and press the dial to enter the menu:

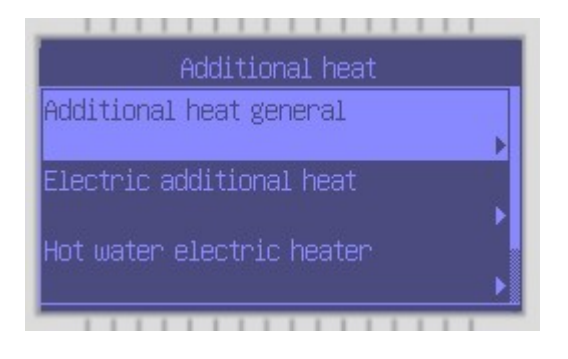

Scroll to the menu "Additional heat only", and press the dial to enter the menu:

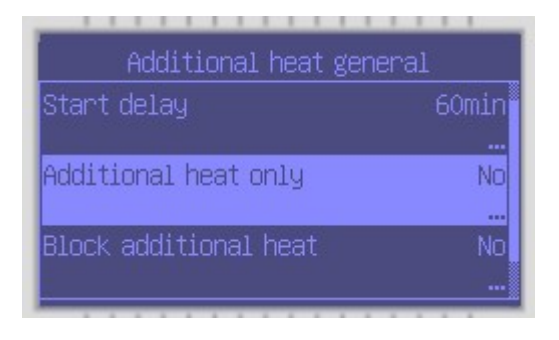

Use the dial to change the menu to "Yes":

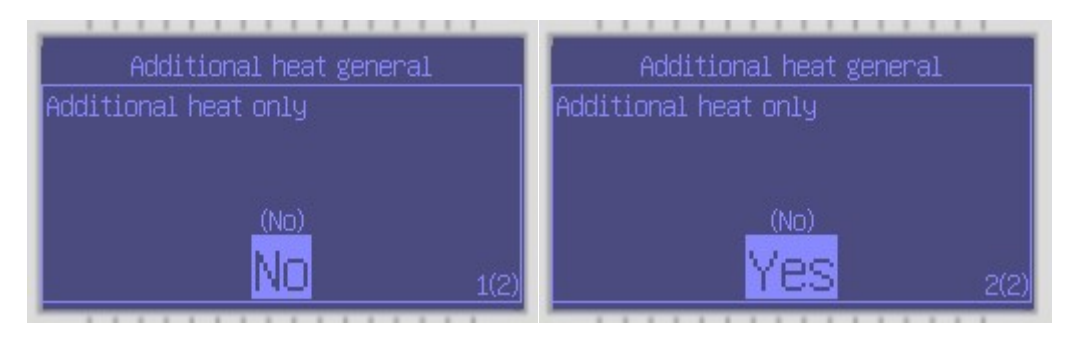

## Press the dial to save:

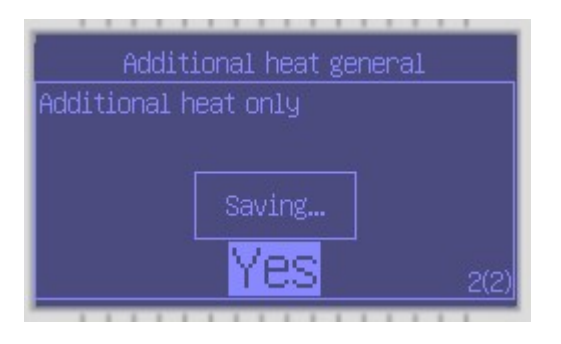

## The manu should now say "Additional heat only Yes":

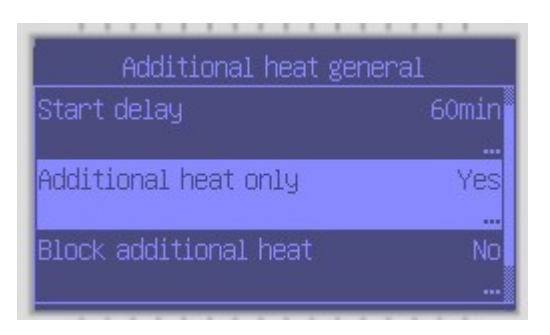

Press the return button until you get to the main screen. You should now see a symbol showing that the immersion is active:

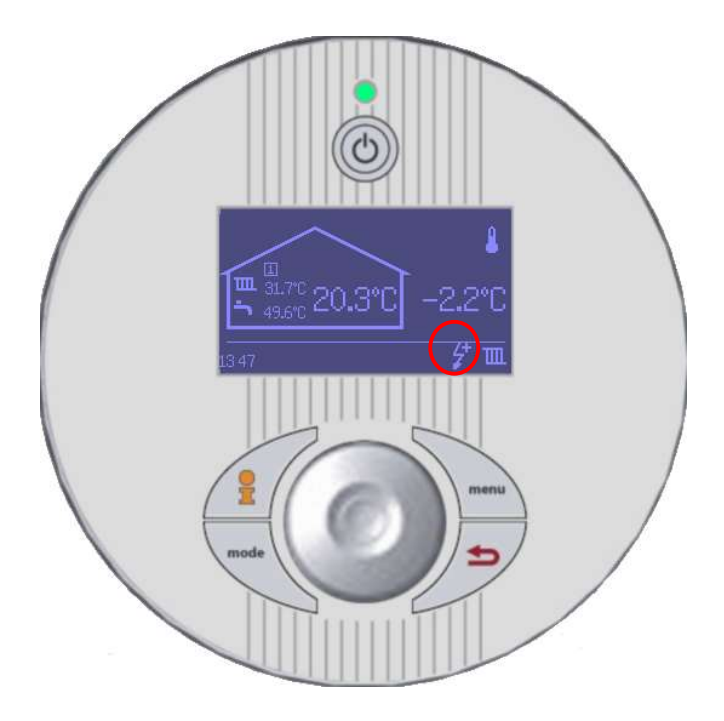